## **[Changing the navigation from](https://blog.autopumpkin.com/changing-the-navigation-from-metric-to-us-standered-in-the-igo-app/) [metric to us standered in the](https://blog.autopumpkin.com/changing-the-navigation-from-metric-to-us-standered-in-the-igo-app/) [IGO app](https://blog.autopumpkin.com/changing-the-navigation-from-metric-to-us-standered-in-the-igo-app/)**

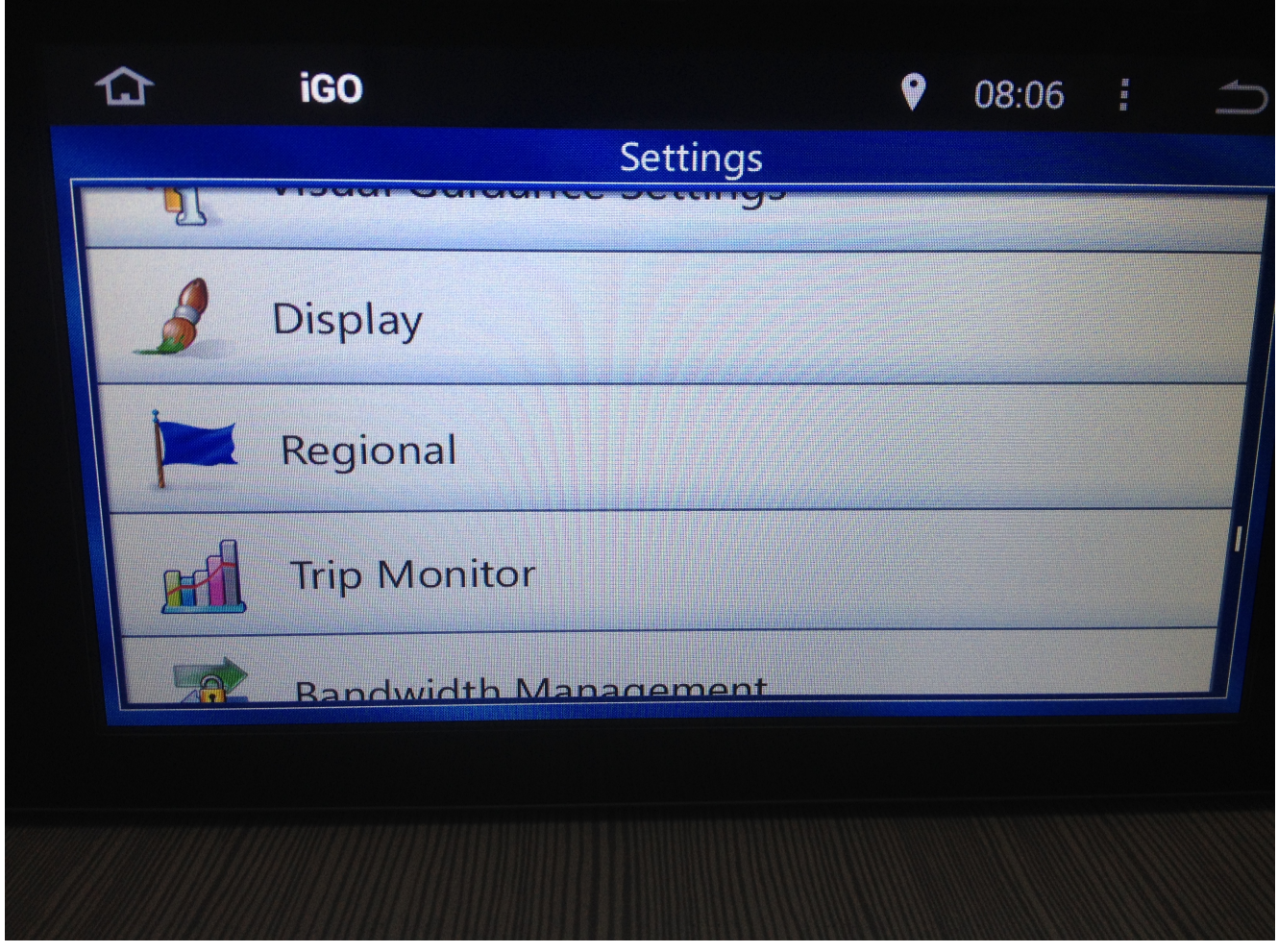

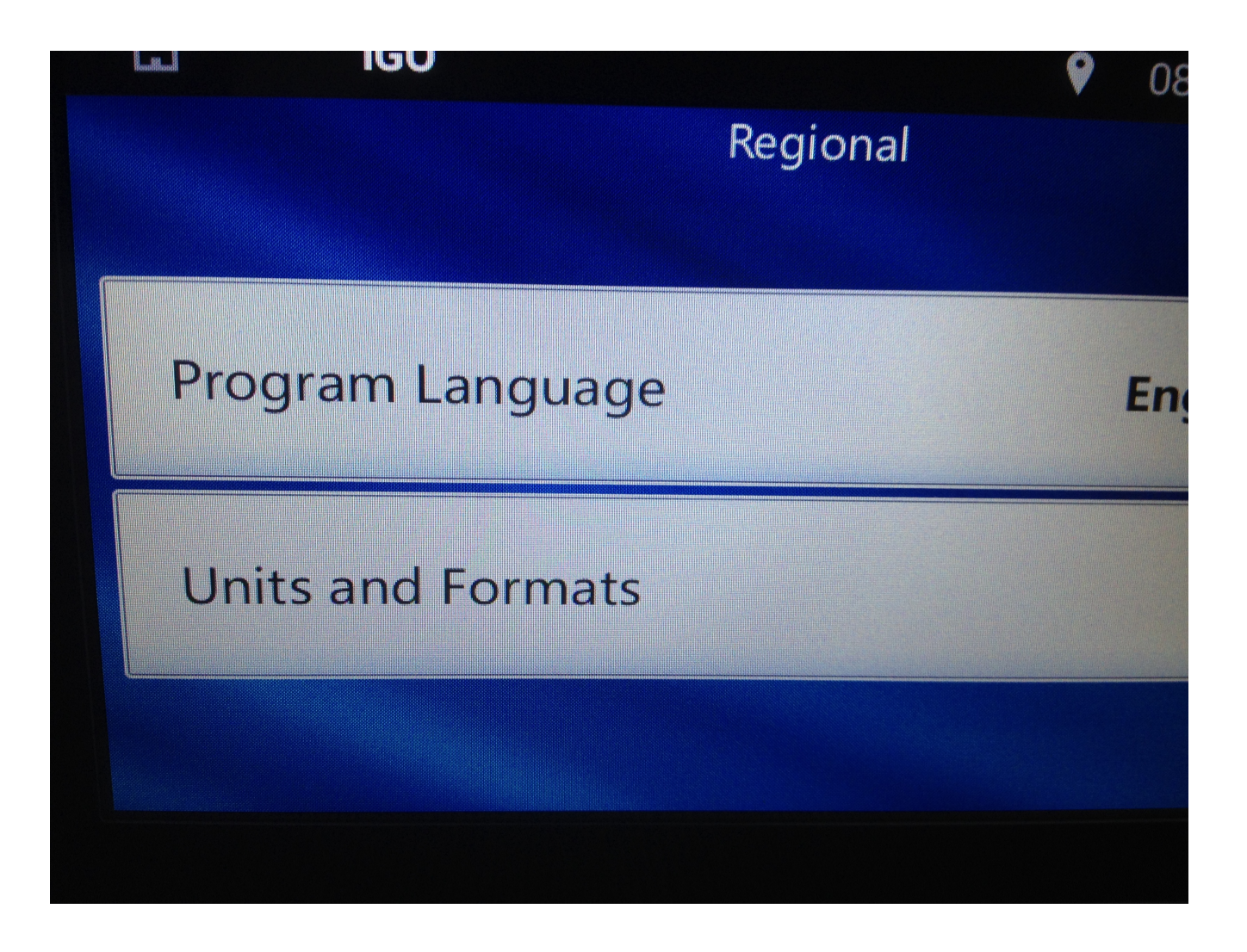

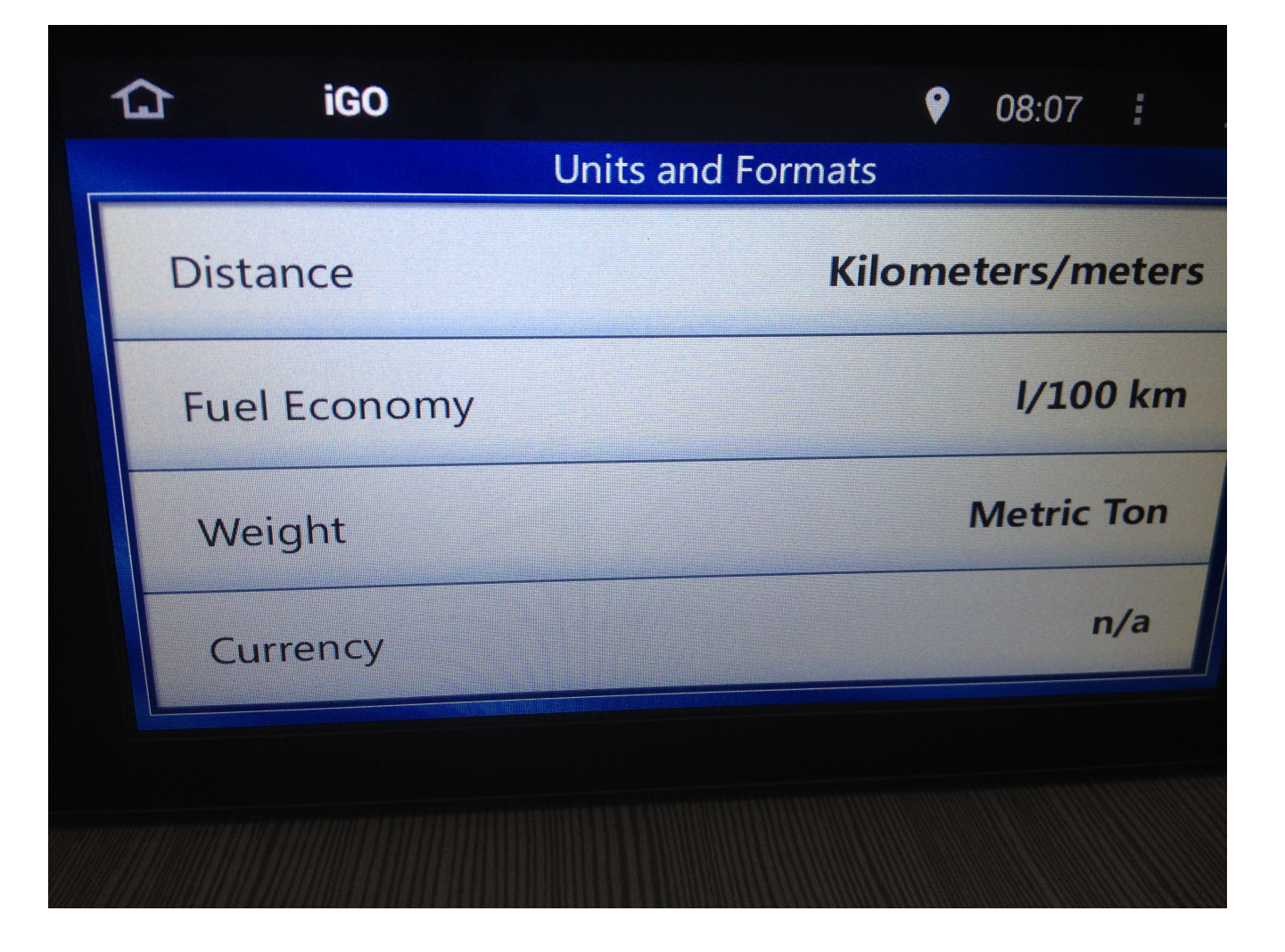

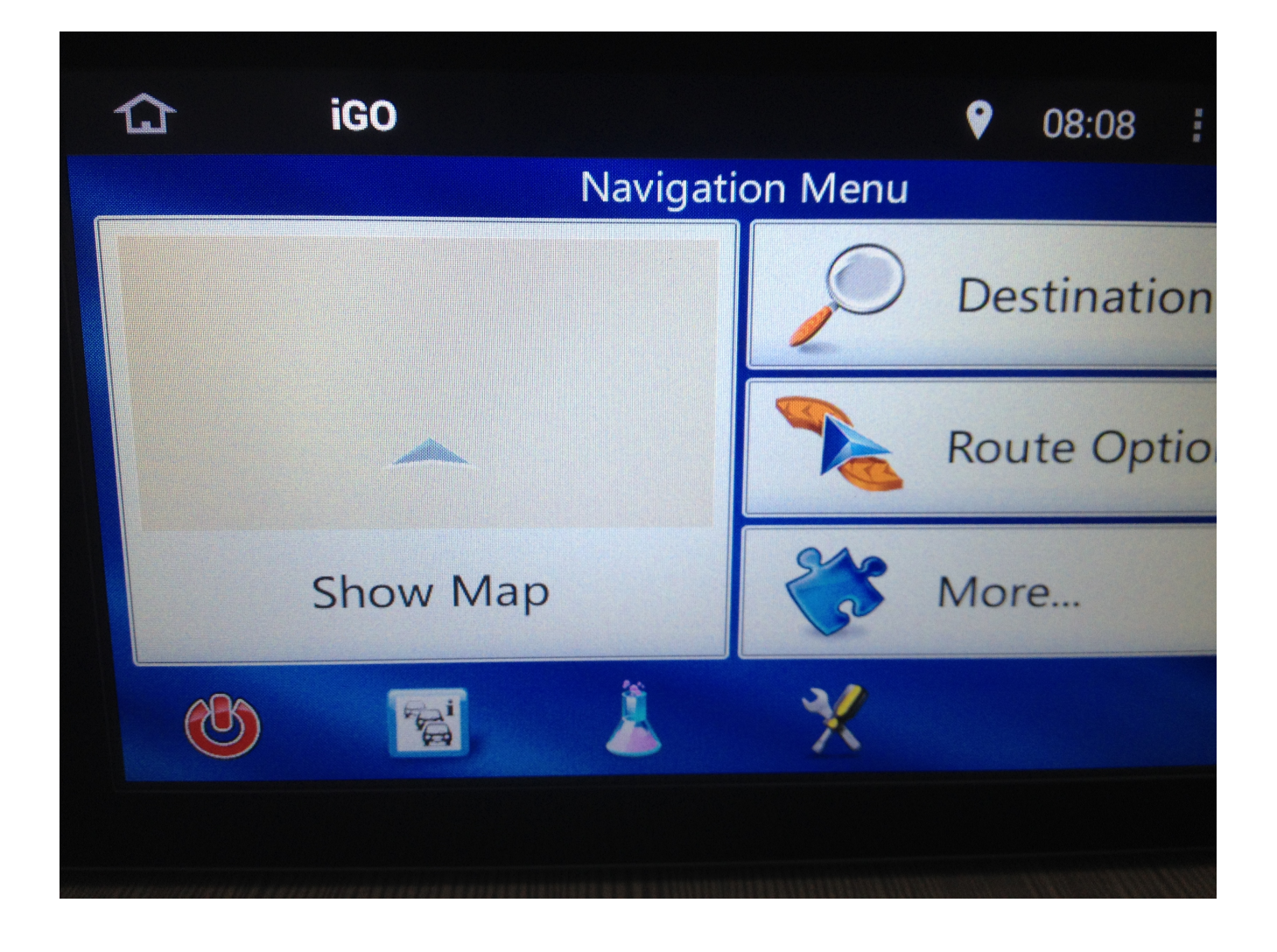

## **[Reprinted: The cause of](https://blog.autopumpkin.com/reprinted-the-cause-of-please-contact-the-merchant-as-the-shipping-address-provided-by-the-merchant-is-invalid/) ["Please contact the merchant](https://blog.autopumpkin.com/reprinted-the-cause-of-please-contact-the-merchant-as-the-shipping-address-provided-by-the-merchant-is-invalid/) [as the shipping address](https://blog.autopumpkin.com/reprinted-the-cause-of-please-contact-the-merchant-as-the-shipping-address-provided-by-the-merchant-is-invalid/) [provided by the merchant is](https://blog.autopumpkin.com/reprinted-the-cause-of-please-contact-the-merchant-as-the-shipping-address-provided-by-the-merchant-is-invalid/) [invalid "](https://blog.autopumpkin.com/reprinted-the-cause-of-please-contact-the-merchant-as-the-shipping-address-provided-by-the-merchant-is-invalid/)**

Unable to process payment. Please contact the merchant as the shipping address provided by the merchant is invalid, and the merchant has requested that your order must be shipped to that

address

Such error message appears on the PayPal checkout page when customer's address does not pass PayPal's validation.

**Note:** This error is relevant to PayPal Website Payments Standard only A valid address is specified by customer when checking out using X-Cart. The address is used for the calculation of shipping and tax charges before customer proceeds to PayPal's payment page. When customer submits an order to be paid with PayPal, the customer's address is passed from X-Cart to PayPal along with the other payment details.

If the customer's address submitted to the server does not pass PayPal's validation, the server returns the error specified in the question title. To fix it and continue with the payment, the customer should go back to the store, correct the address and submit the order again.

Please note that the customer's address submitted from X-Cart to PayPal overrides the PayPal member's stored address. The customer can see the submitted address but cannot edit it.

There is also another way to eliminate the error. You can allow your customers to edit the submitted address or select a different address that the customer has on his or her PayPal account. To do so, please make the following changes in <xcart-dir>/payment/ps\_paypal.php:

Find the line:

"address override"  $\Rightarrow$  1, and replace it with this one:

"address\_override" => ,

**Note:** Changing this option may lead to a situation when the address specified by the customer during checkout in X-Cart

and saved in the X-Cart order details differs from the address in the relevant PayPal transaction details. This can cause confusion as to which address the order should be shipped to. Besides the pre-calculated shipping and tax costs may not correspond to the address specified in the relevant PayPal transaction details.

**Note:** There is a special option intruduced in version 4.4.0 – "Address override", it is available on the PayPal configuration page in the X-Cart admin back-end

## **[Installation instructions for](https://blog.autopumpkin.com/installation-instructions-for-ford-unit/) [Ford unit](https://blog.autopumpkin.com/installation-instructions-for-ford-unit/)**

Recently some customer said they're confused about the installation of the pumpkin unit for Ford, well, here's the guide.

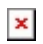

 $\pmb{\times}$ 

 $\pmb{\times}$ 

 $\pmb{\times}$ 

 $\pmb{\times}$